## **View UCVIEW APPLIANCE - QUICK START GUIDE**

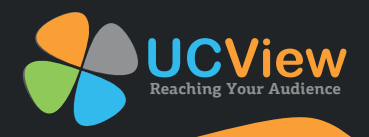

The UCView System is a digital signage system delivers up to the minute digital content over wireless or TCP/IP network. The system enables

display owners to manage, schedule, and deliver their content. Optional advertising module allows for advertisers to login, manage, schedule,

and control their advertising campaigns. The UCView system provides display owners a revenue channel without the headache of managing the advertisers.

**Getting Started 1**

This guide provides you with setup instructions for the UCView Digital Signage Appliance. We recommend reading these instructions fully before starting the setup. To Begin setting up your UCView Appliance, you will need the following:

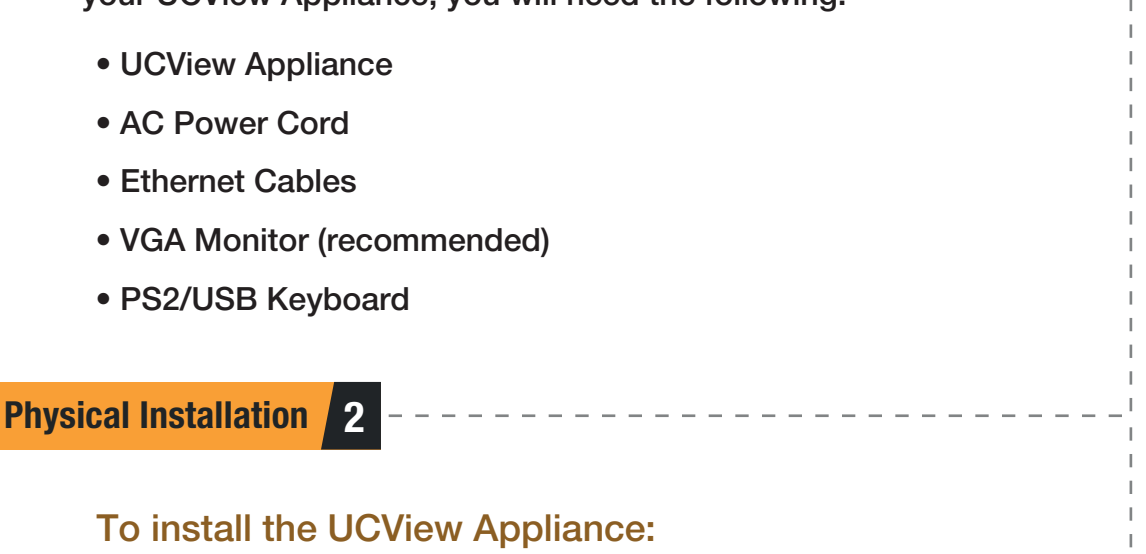

- 1. Fasten the UCView Appliance to a 19-inch rack or place it on a stable location.
- 2. Connect an Ethernet Cable from your network switch to the Ethernet port on the back of the UCView Appliance.
- 3. Connect a Standard VGA Monitor, Keyboard, and AC power cord to the UCView Appliance. Note: Immediately after connecting an AC Power Cord to the UCView Appliance, it may power ON for a few seconds and then power OFF. This is because the UCView Appliance is designed to automatically return to a Powered ON state in the event of a power outage.
- 4. Press the POWER button on the front panel to turn the UCView Appliance on.

If you have a monitor connected, the UCView Appliance will display the Boot Menu initially, and the Administrative Console login prompt once fully booted.

## To begin the configuration:

1. Configure the IP Address, Subnet Mask, Default Gateway, Primary DNS Server as appropriate for your network.

2. For security purposes, please login with UCView as your username and password. Once you are logged in, you may change the password on the menu and assign an IP address.

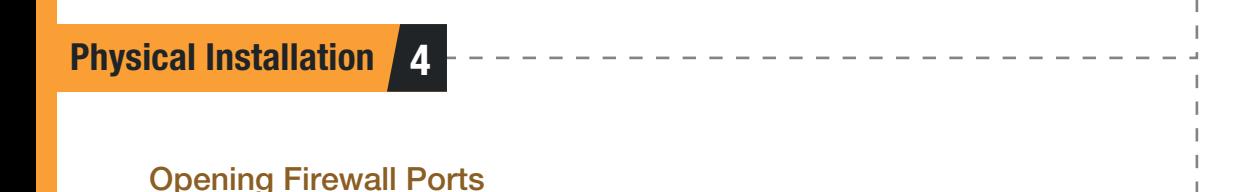

If your UCView Appliance is located behind a corporate firewall, open the following ports on your

firewall to ensure proper operation.

Port Direction TCP UDP Usage 80 In for management and Player Connection 22 for UCView

Remote Management

\*Access via Port 22 is required only if Technical Support is requested.

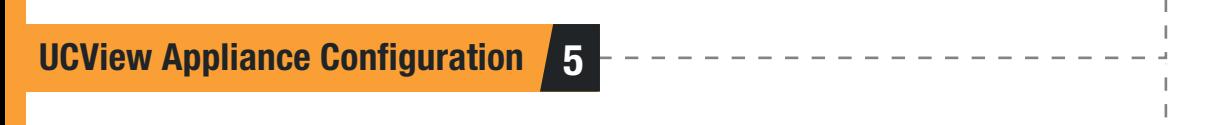

Use a computer with a Web browser that is connected to the same network as the UCView Appliance and follow these steps:

1. In your web browser's address bar, enter http:// followed by the UCView's Appliance IP address, for example, if you configured the UCView Appliance with an IP address of 192.168.1.200, you would type: http://192.168.1.200

2. Log in to the UCView Appliance Web interface as the administrator, Provide Company Name,

Administrator Email Address (This Email Address will be used to activate and approve ads)

Username: admin@admin.com

Password: admin

After Completing the information, the system will log you in to start setting up your Digital Signage Network

## Note:

If your players are hooked up to the network with Internet access but it is not playing your content, you will need to quit out of UCView by pressing "CTRL+Q". Uninstall using the Installer located on your desktop and reinstall UCView by entering your server's IP address

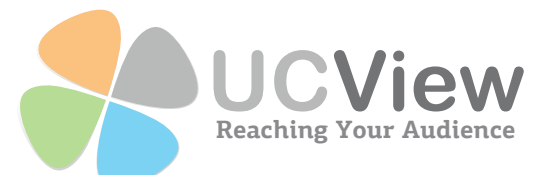

**18425 Napa St Northridge, CA 91325 Tel: 1-818-772-8255 Toll Free: 1-877-828-4399 Fax: 1-818-772-7901 Email: sales@ucview.com leah@ucview.com**